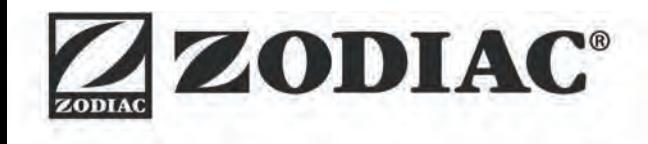

# **ALPHA™ iQ**

**Installations- und Gebrauchsanweisung** - Deutsch Elektrischer Schwimmbadreiniger Übersetzung der französischen Originalanweisung

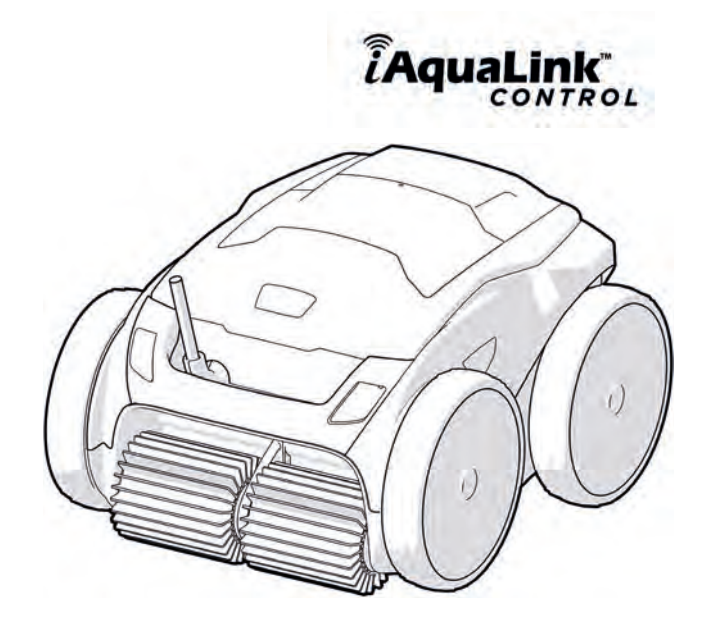

More documents on: www.zodiac.com

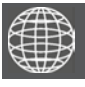

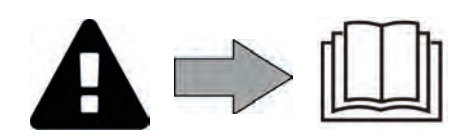

# **WARNHINWEISE**

- Vor jedem Eingriff am Gerät müssen diese Installations- und Gebrauchsanweisung sowie das mit dem Gerät gelieferte Handbuch "Sicherheit und Garantie" unbedingt gelesen werden, sonst kann es zu Sachschäden, schweren und sogar tödlichen Verletzungen und zum Erlöschen der Garantieansprüche kommen.
- Diese Dokumente müssen während der gesamten Lebensdauer des Gerätes zum späteren Aufschlagen aufbewahrt und immer mit dem Gerät weitergegeben werden.
- Es ist verboten, dieses Dokument ohne die Genehmigung des Herstellers mit jeglichen Mitteln zu verbreiten oder zu ändern.
- Der Hersteller entwickelt seine Produkte ständig weiter, um ihre Qualität zu verbessern. Daher können die in diesem Dokument enthaltenen Informationen ohne vorherige Ankündigung geändert werden.

## **ALLGEMEINE WARNHINWEISE**

- Durch die Nichteinhaltung der Warnhinweise können die Geräte im Schwimmbad beschädigt oder schwere bis tödliche Verletzungen verursacht werden.
- Nur ein qualifizierter Fachmann in den betreffenden technischen Bereichen (Elektrik, Hydraulik, Kältetechnik) ist befugt, Wartungs- oder Reparaturarbeiten am Gerät auszuführen. Der qualifizierte Techniker muss beim Eingriff am Gerät eine persönliche Schutzausrüstung (z. B. Schutzbrille, Schutzhandschuhe usw.) tragen, damit jede mit dem Eingriff am Gerät verbundene Verletzungsgefahr vermieden wird.
- Vor jedem Eingriff am Gerät muss dieses von der Stromversorgung getrennt und gegen ungewollte Einschaltung gesichert werden.
- Das Gerät ist für einen ganz bestimmten Zweck für Schwimmbäder und Whirlpools ausgelegt. Der Gebrauch für einen anderen als den vorgesehenen Zweck ist nicht zulässig.
- Dieses Gerät ist nicht für die Verwendung durch Personen (einschließlich Kinder) mit eingeschränkter Wahrnehmung bzw. eingeschränkten körperlichen oder geistigen Fähigkeiten oder durch Personen ohne entsprechende Erfahrungen oder Kenntnisse bestimmt, es sei denn dies erfolgt unter der Aufsicht oder nach vorheriger Anleitung zur Nutzung des Geräts durch eine für ihre Sicherheit verantwortliche Person. Kinder müssen beaufsichtigt werden, um sicherzustellen, dass sie nicht mit dem Gerät spielen.
- Dieses Gerät kann von Kindern ab 8 Jahren und von Personen mit eingeschränkter Wahrnehmung oder eingeschränkten körperlichen oder geistigen Fähigkeiten sowie von Personen mit unzureichender Erfahrung oder Kenntnissen benutzt werden, wenn dies unter Aufsicht erfolgt oder sie die notwendige Anleitung für eine sichere Nutzung des Geräts erhalten haben und die mit dessen Nutzung verbundenen Risiken verstanden haben. Die Reinigung und Wartung durch den Benutzer dürfen nicht von unbeaufsichtigten Kindern übernommen werden.
- Die Installation des Geräts ist gemäß den Anweisungen des Herstellers sowie unter Einhaltung der geltenden lokalen und nationalen Normen durchzuführen. Der Installateur ist für die Installation des Gerätes und für die Einhaltung der nationalen Vorschriften hinsichtlich der Installation verantwortlich. Der Hersteller übernimmt keine Haftung im Fall einer Nichteinhaltung der geltenden nationalen Installationsnormen.
- Mit Ausnahme der in dieser Anleitung beschriebenen einfachen Wartung durch den Benutzer muss das Produkt durch einen qualifizierten Fachmann gewartet werden.
- Versuchen Sie im Fall einer Störung des Gerätes nicht, das Gerät selbst zu reparieren, sondern nehmen Sie mit einem qualifizierten Techniker Kontakt auf.
- Die zulässigen Gleichgewichtswerte des Wassers für den Betrieb des Gerätes können den Garantiebedingungen entnommen werden.
- Jede Deaktivierung, Entfernung oder Umgehung eines der in das Gerät integrierten Sicherheitselemente führt automatisch zu einer Aufhebung der Garantie; das gleiche gilt für die Verwendung von Ersatzteilen eines nicht zugelassenen Drittlieferanten.
- Es darf kein Insektizid oder anderes (entzündbares oder nicht entzündbares) chemisches Produkt auf das Gerät gesprüht werden, weil dadurch das Gehäuse beschädigt und ein Brand ausgelöst werden kann.
- Der Ventilator und die beweglichen Teile dürfen während des Betriebs des Gerätes nicht berührt werden und es dürfen keine Gegenstände oder Finger in die Nähe der beweglichen Teile gesteckt werden. Die beweglichen Teile können schwere und sogar tödliche Verletzungen verursachen.

## **WARNMELDUNGEN IN ZUSAMMENHANG MIT ELEKTRISCHEN GERÄTEN**

- Die Stromversorgung des Gerätes muss durch eine eigene Fehlerstromschutzeinrichtung
- Zum Anschluss des Gerätes kein Verlängerungskabel verwenden; es direkt an einen passenden Versorgungsstromkreis anschließen.
- Vor jeder Nutzung ist Folgendes zu prüfen:

Die auf dem Typenschild des Gerätes angegebene erforderliche Eingangsspannung entspricht der Netzspannung.

- Der Stromversorgungsbetrieb ist mit den elektrischen Anforderungen des Gerätes kompatibel und ordnungsgemäß geerdet.

- Wenn das Gerät nicht richtig funktioniert oder wenn es Gerüche freisetzt, schalten Sie das Gerät sofort aus, ziehen Sie den Stecker und wenden Sie sich an einen Fachmann.
- Vor Wartungs- oder Instandsetzungarbeiten sicherstellen, dass das Gerät ausgeschaltet und komplett vom Stromnetz getrennt ist und dass alle anderen mit dem Gerät verbundenen Geräte oder Zubehörteile ebenfalls vom Versorgungsstromkreis getrennt sind.
- Das Gerät darf während des Betriebs nicht vom Stromnetz getrennt und wieder angeschlossen werden.
- Zum Ziehen des Steckers darf nicht am Stromkabel gezogen werden.
- Wenn das Netzkabel beschädigt ist, darf es nur durch den Hersteller, einen autorisierten Vertreter oder eine Werkstatt ersetzt werden.
- Keine Wartungs- oder Instandsetzungsarbeiten mit feuchten Händen oder an einem feuchten Gerät durchführen.
- Bevor das Gerät an die Stromquelle angeschlossen wird, sicherstellen, dass der Anschlussblock oder der Stromanschluss, an den das Gerät angeschlossen werden soll, in Ordnung ist und weder Schäden noch Rostspuren aufweist.
- Bei Gewitter muss das Gerät vom Stromnetz getrennt werden, um eine Beschädigung durch Blitzeinschlag zu vermeiden.

## **BESONDERHEITEN BEI "Schwimmbeckenreinigern"**

- Für einen korrekten Betrieb ist der Reiniger für ein Schwimmbeckenwasser ausgelegt, das eine Temperatur zwischen 15°C und 35°C aufweist.
- Um jede Gefahr einer Verletzung oder einer Beschädigung des Reinigers zu vermeiden, darf der Reiniger nicht ohne Wasser betrieben werden.
- Um jede Gefahr einer Verletzung zu vermeiden, darf das Schwimmbecken nicht benutzt werden, solange sich der Reiniger darin befindet.
- Der Reiniger darf nicht verwendet werden, während eine Schockchlorung im Schwimmbecken durchgeführt wird.
- Lassen Sie den Reiniger nicht längere Zeit unbeaufsichtigt.

## **WARNHINWEIS HINSICHTLICH DER VERWENDUNG EINES REINIGERS IN EINEM SCHWIMMBECKEN MIT POOLFOLIE:**

- Bevor Sie den Reiniger installieren, prüfen Sie gründlich die Beckenverkleidung. Wenn die Poolfolie stellenweise beschädigt ist, müssen Sie sie vor der Installation des Reinigers von einem qualifizierten Fachmann reparieren oder austauschen lassen. Der Hersteller übernimmt keine Haftung für Schäden an der Auskleidung.
- Die Oberfläche bestimmter gemusterter Poolfolien kann sich schnell abnutzen: Die Dekormuster und/oder ihre Farbe können beim Kontakt mit bestimmten Objekten beschädigt werden, verblassen oder abgetragen werden. Für abgenutzte Poolfolien und verblasste Dekormuster übernimmt der Hersteller des Reinigers keine Haftung und die beschränkte Garantie gilt nicht in diesen Fällen.

## **WARNHINWEIS HINSICHTLICH DER VERWENDUNG EINES REINIGERS IN EINEM SCHWIMMBECKEN AUS EDELSTAHL:**

• Edelstahlbecken haben zum Teil sehr empfindliche Oberflächen. Durch Schmutzanhaftungen an Rädern, Raupenbändern oder Bürsten eines Reinigers (auch eines elektrischen Reinigers) können diese empfindlichen Oberflächen zerkratzt werden. Diese Art von Schäden sind nicht durch die Produktgarantie abgedeckt.

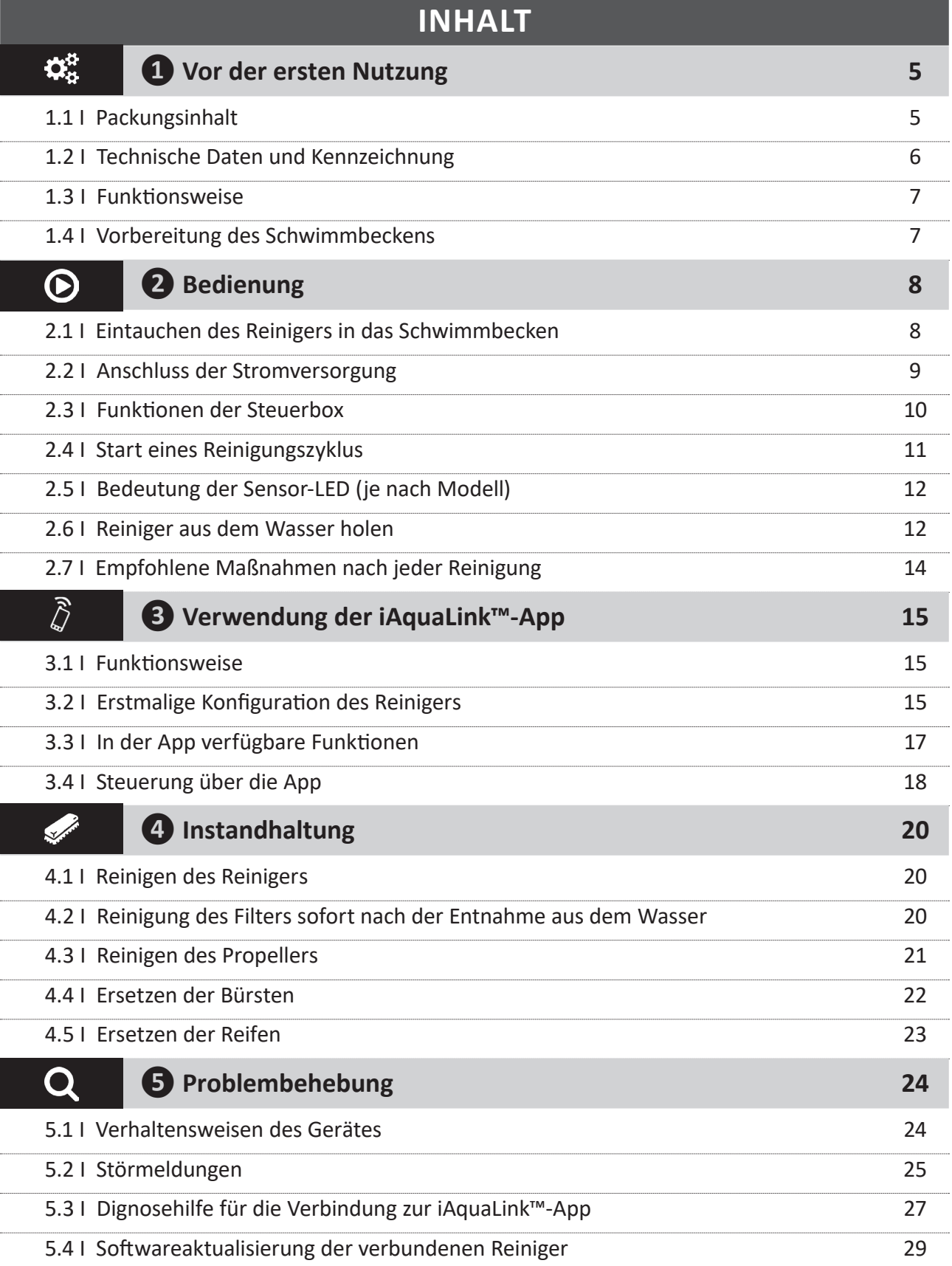

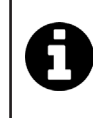

#### **Hinweis: Zur Erleichterung des Kontakts mit dem Händler**

Notieren Sie die Kontaktdaten des Händlers, um sie leichter wiederzufinden, und tragen Sie die "Produktinformationen" auf der Rückseite der Installations- und Gebrauchsanweisung ein. Der Händler wird Sie nach diesen Informationen fragen.

# **❶ Vor der ersten Nutzung**

**1.1 I Packungsinhalt**

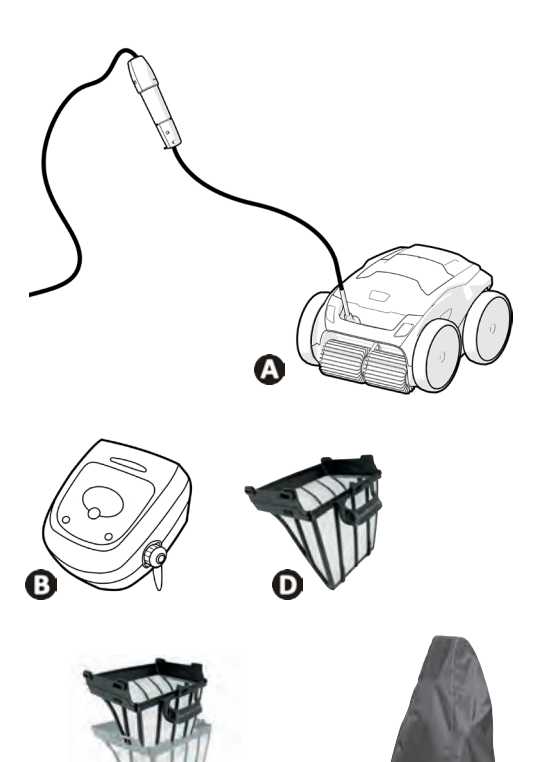

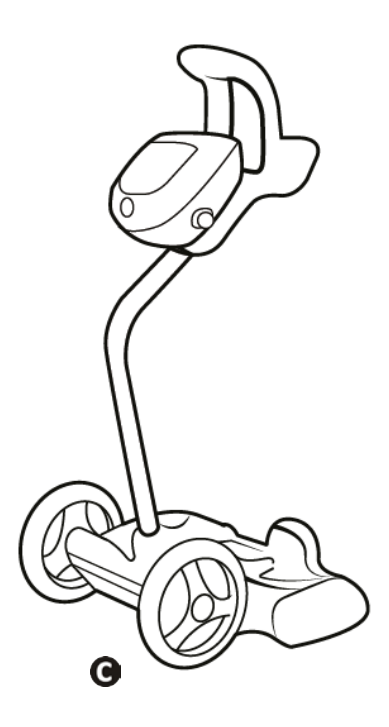

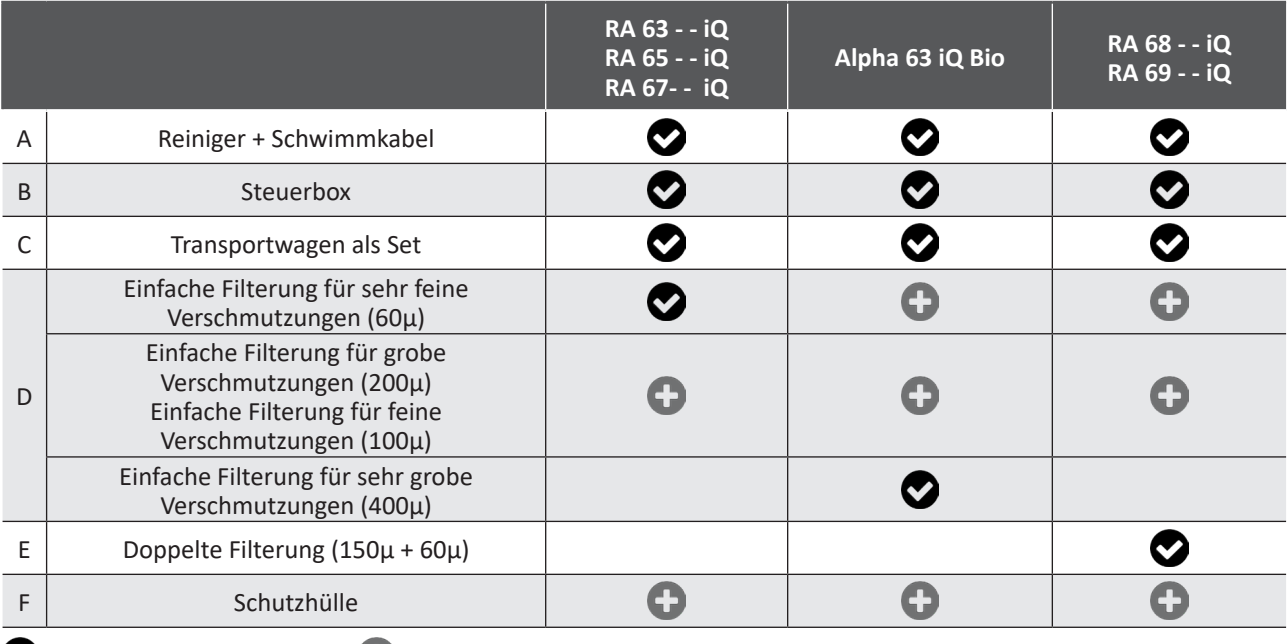

 $\bullet$ : Im Lieferumfang enthalten  $\bullet$ : Als Option verfügbar

# $\mathbf{Q}^{\text{B}}_{\text{B}}$

# **1.2 I Technische Daten und Kennzeichnung**

## **1.2.1 Technische Daten**

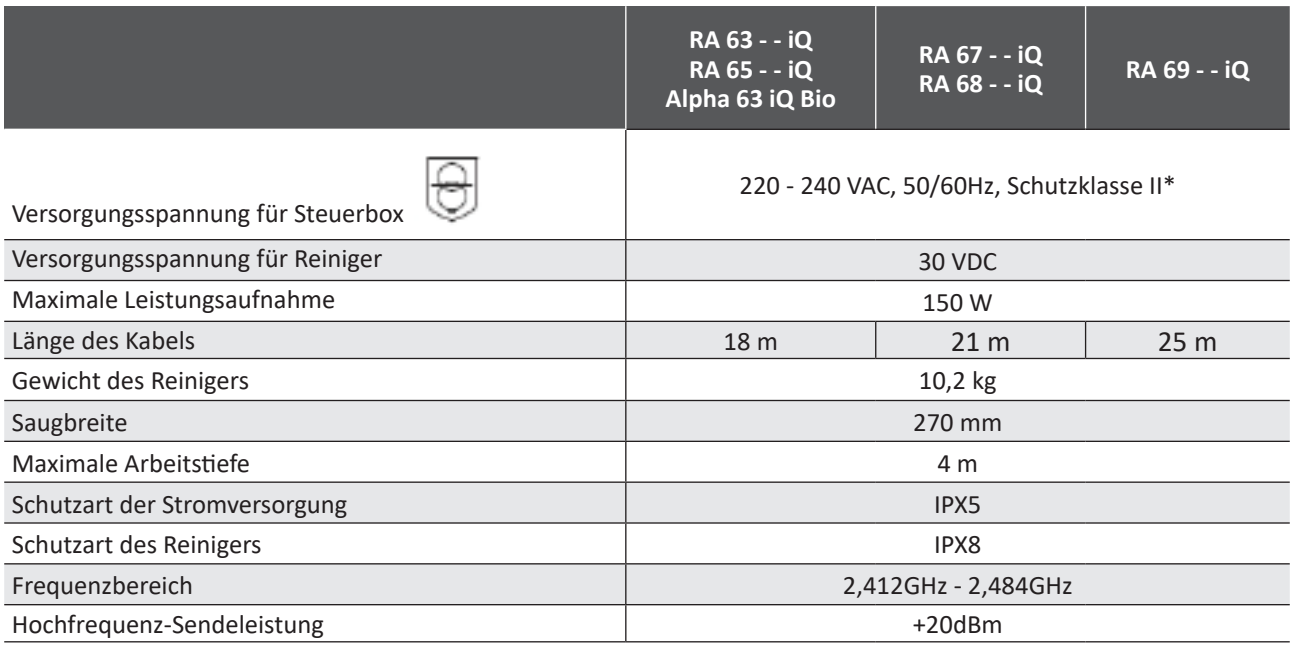

\* Klasse II: Gerät mit doppelter oder verstärkter Isolierung, das nicht geerdet werden muss.

## **1.2.2 Kennzeichnung**

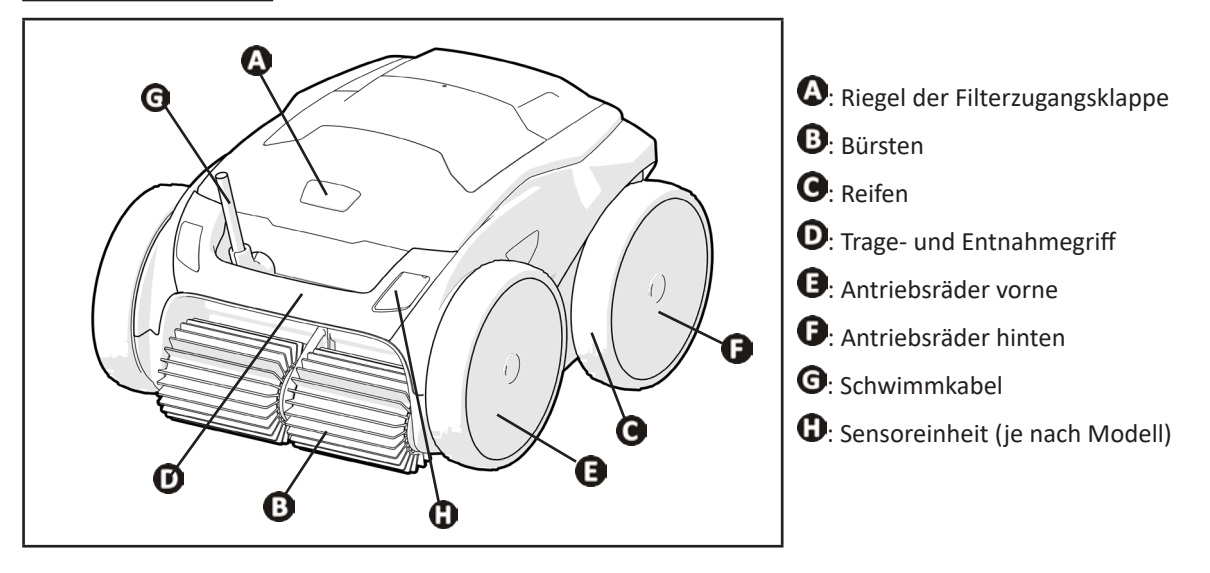

## **2.** 1.3 I Funktionsweise

Der Reiniger ist unabhängig vom Filtersystem und kann autonom betrieben werden. Er wird einfach an das Stromnetz angeschlossen.

Er legt einen optimalen Weg im Schwimmbecken zurück, um die Bereiche zu reinigen, für die er vorgesehen ist (je nach Modell: Boden, Wände, Wasserlinie). Die Verschmutzungen werden eingesaugt und bleiben im Filter des Reinigers zurück.

Der Reiniger kann wie folgt verwendet werden:

- Via Steuerbox (im Lieferumfang des Reinigers enthalten)

- oder via Smartphone oder Tablet, das mit der "iAquaLink™"-App kompatibel ist (siehe § "<sup>3</sup> Verwendung der iAquaLink™-App").

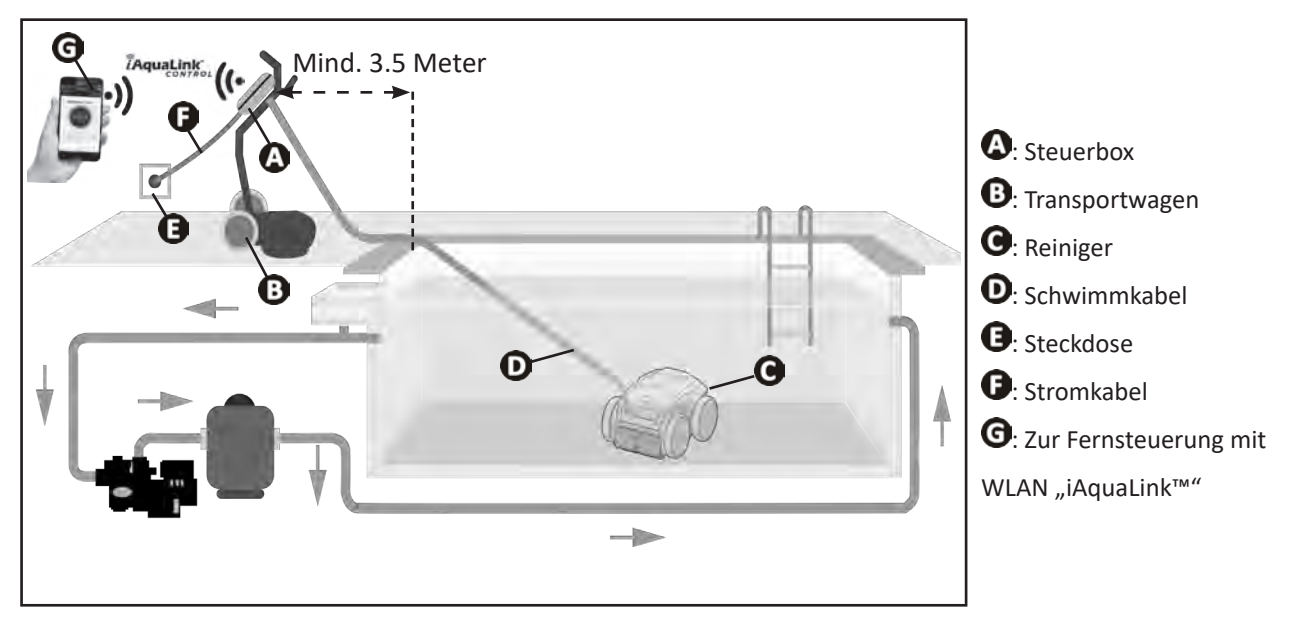

## **1.4 I Vorbereitung des Schwimmbeckens**

**• Dieses Produkt ist für die Nutzung in fest installierten Schwimmbecken bestimmt. Der Reiniger darf nicht in abmontierbaren Schwimmbecken eingesetzt werden. Ein fest installiertes Schwimmbecken ist im oder auf dem Boden eingebaut und kann nicht leicht abmontiert und eingelagert werden.**

• Das Gerät muss in einem Schwimmbeckenwasser betrieben werden, das folgende Eigenschaften aufweist:

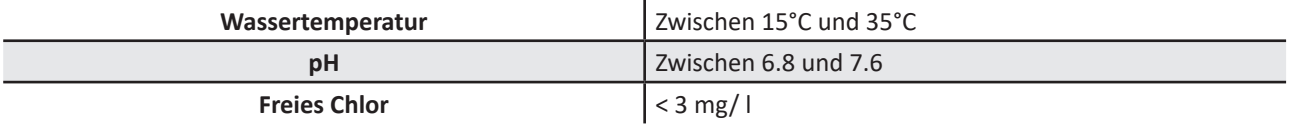

• Wenn das Schwimmbecken schmutzig ist, insbesondere bei der Erstinbetriebnahme, entfernen Sie sehr grobe Verschmutzungen mit einem Kescher, um die Leistungen des Gerätes zu optimieren.

• Nehmen Sie Thermometer, Spielzeug und andere Gegenstände, die das Gerät beschädigen könnten, heraus.

# **❷ Bedienung**

 $\bigcirc$ 

## **2.1 I Eintauchen des Reinigers in das Schwimmbecken**

- Breiten Sie die gesamte Länge des Kabels gerade neben dem Becken aus, um zu vermeiden, dass sich das Kabel während der Tauchphase verwickelt (siehe Abbildung  $\mathbf{0}$ ).
- Stellen Sie sich zum Eintauchen des Reinigers in die Mitte der Beckenlängsseite (siehe Abbildung  $\bullet$ ). Die Bewegung des Reinigers wird optimiert und die Kabelverknotung reduziert.
- Tauchen Sie den Reiniger vertikal ins Wasser ein (siehe Abbildung  $\mathbf{9}$ ).
- Bewegen Sie ihn leicht in alle Richtungen, damit die darin enthaltene Luft entweichen kann (siehe Abbildung  $\bullet$ ).
- Das Gerät muss unbedingt von selbst abtauchen und auf dem Beckenboden liegen bleiben. Während des Tauchvorgangs zieht der Reiniger selbst die nötige Kabellänge ins Becken hinein (siehe Abbildung  $\bullet$ ).

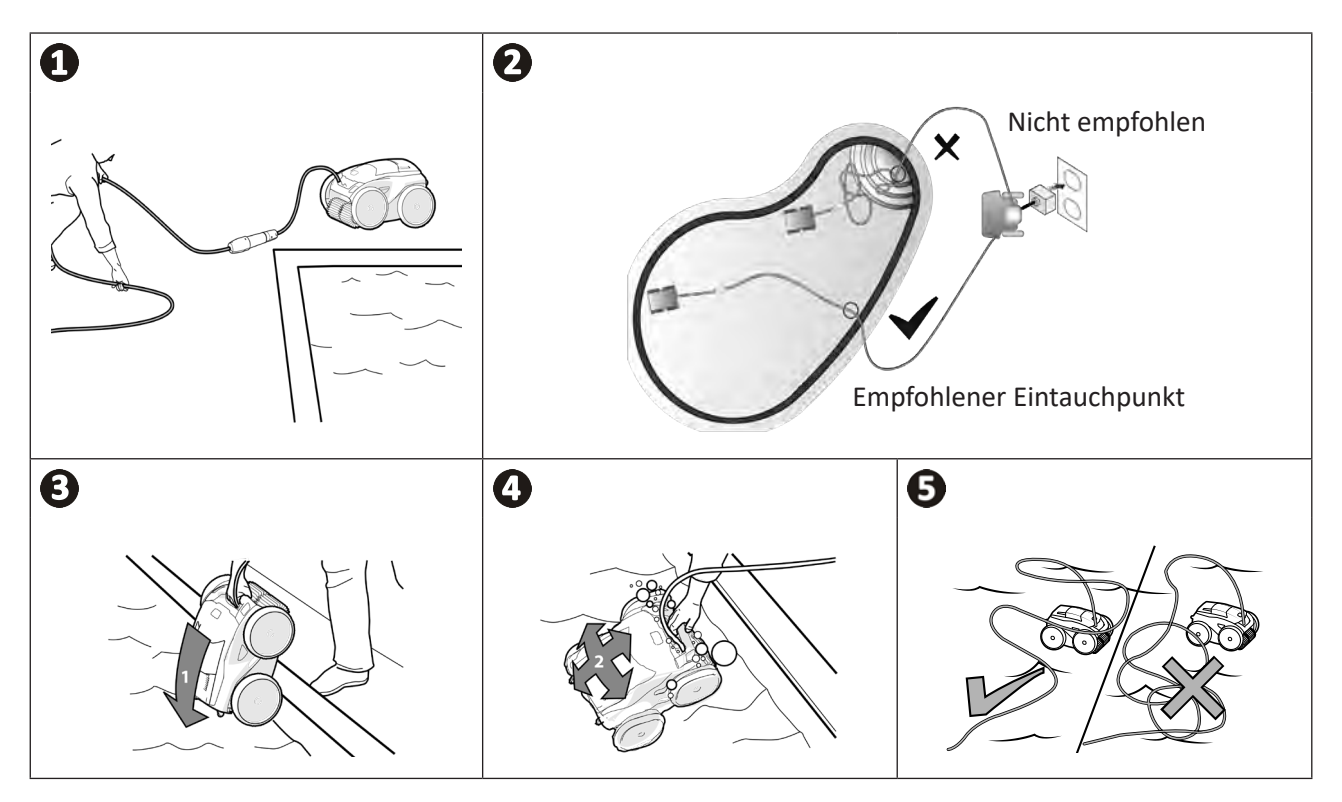

## **2.2 I Anschluss der Stromversorgung**

**Um die Gefahr von Stromschlag, Feuer oder schweren Verletzungen zu vermeiden, beachten Sie bitte die folgenden Anweisungen:**

**• Es ist nicht zulässig, für den Anschluss der Steuerbox ein Verlängerungskabel zu verwenden.**

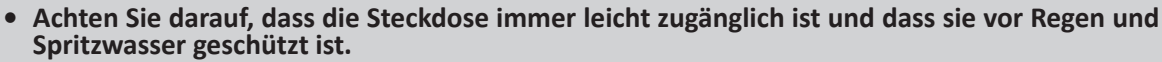

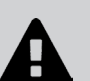

- **• Die Steuerbox ist spritzwassergeschützt, darf aber nicht in Wasser oder eine andere Flüssigkeit getaucht werden. Sie darf nicht an einem überschwemmbaren Ort installiert werden. Halten Sie bei der Aufstellung des Gerätes einen Abstand von mindestens 3,5 Metern zum Beckenrand ein und vermeiden Sie direkte Sonneneinstrahlung.**
- **• Stellen Sie die Steuerbox in der Nähe der Steckdose auf.**
- Schrauben Sie die Schutzkappe ab (siehe Abbildung  $\bullet$ ).
- Schließen Sie das Schwimmkabel an der Steuerbox an und befestigen Sie den Steckverbinder, indem Sie nur die äußere Hülse im Uhrzeigersinn einschrauben (achten Sie darauf, das Schwimmkabel nicht zu beschädigen) (siehe Abbildung  $\mathbf{Q}$ ).
- Prüfen Sie, dass der Steckverbinder vollständig eingesteckt ist, damit kein Wasser eindringen kann (siehe Abbildung  $\mathbf{B}$ ).
- Schließen Sie das Stromkabel an (siehe Abbildung  $\bullet$ ). Schließen Sie die Steuerbox nur an einer Steckdose an, die mit einer Fehlerstromschutzeinrichtung von höchstens 30 mA geschützt ist **(wenden Sie sich im Zweifelsfall an einen qualifizierten Techniker).**

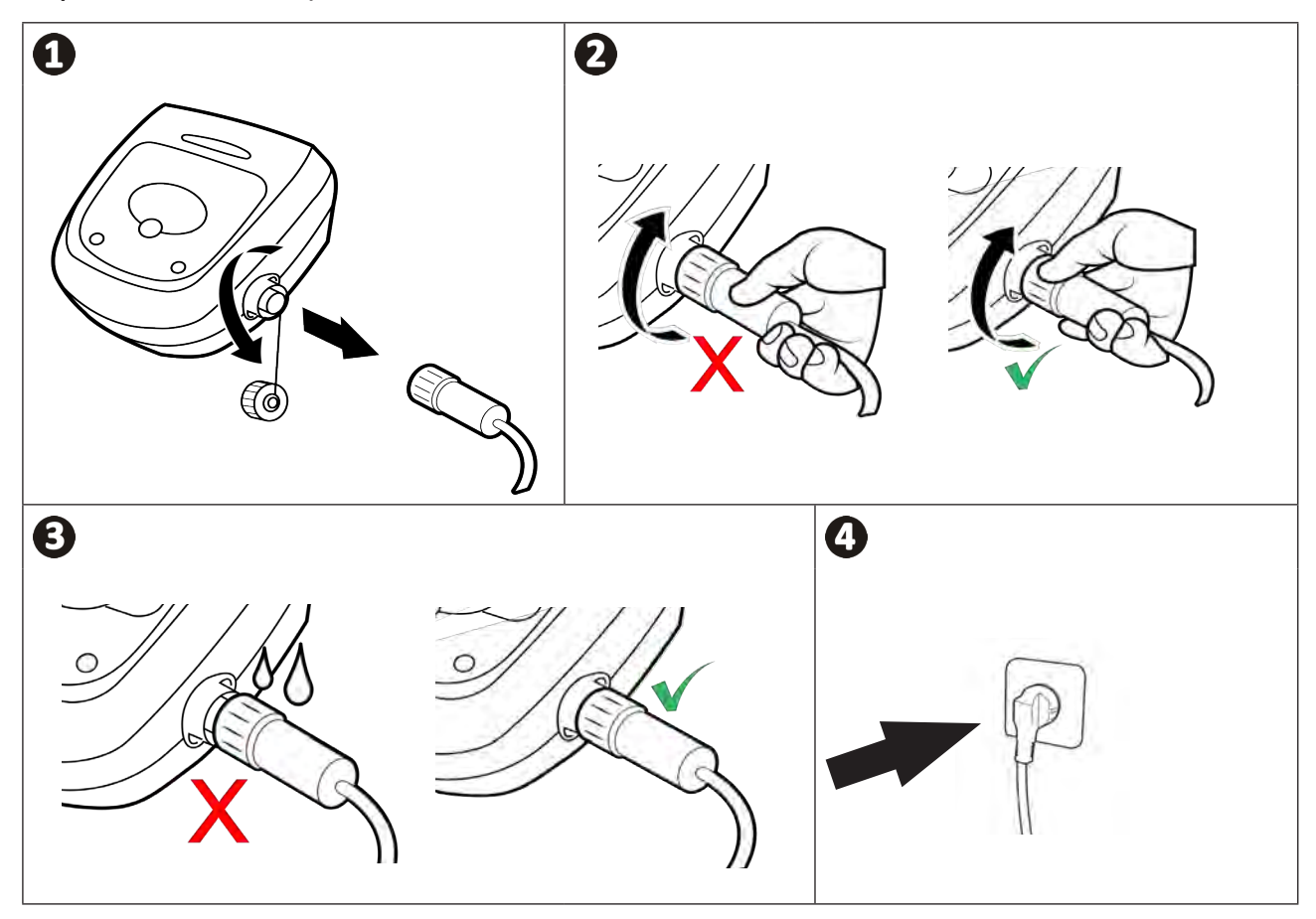

# **2.3 I Funktionen der Steuerbox**

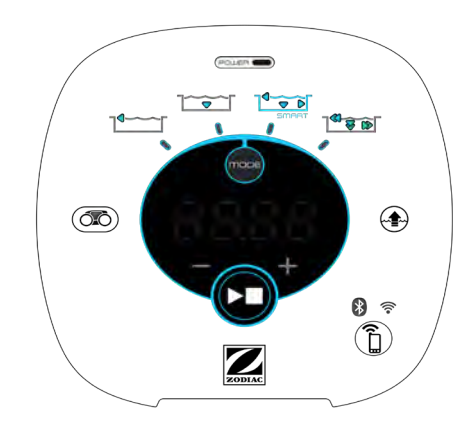

*Beispiel für ein Bedienfeld (unterschiedliche Funktionen je nach Modell)*

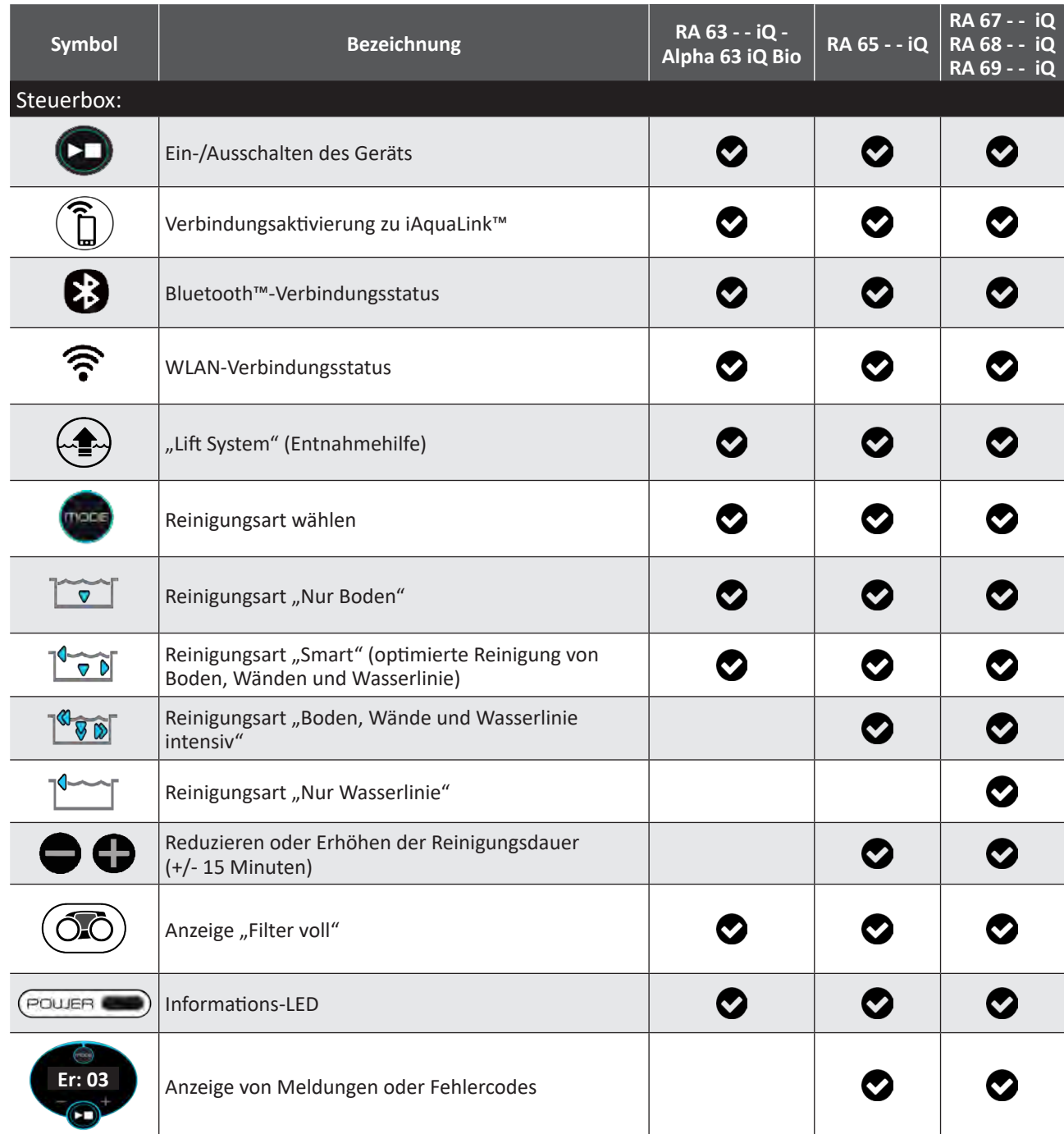

# **2.4 I Start eines Reinigungszyklus**

**Zur Vermeidung von Verletzungs- und Sachschäden beachten Sie bitte die folgenden Anweisungen: • Das Schwimmbecken darf nicht benutzt werden, solange sich das Gerät darin befindet.**

- **• Verwenden Sie das Gerät nicht, wenn Sie eine Schockchlorung im Becken durchführen, warten Sie, bis der Chlorgehalt den empfohlenen Wert erreicht hat, bevor Sie den Reiniger eintauchen.**
- **• Verwenden Sie das Gerät nicht, wenn die Abdeckung auf der Wasseroberfläche geschlossen ist.**
- Wenn die Steuerbox unter Spannung steht, können folgende Aktionen durch Aufleuchten der entsprechenden Symbole angezeigt werden:
	- Aktuell ausgeführte Aktion
	- Auswahl der Reinigungsart
	- Störungsanzeige
- Die Steuerbox wechselt nach 5 Minuten in den Standby-Modus und die LEDs erlöschen. Durch einfachen Druck einer Taste kann der Standby-Modus wieder verlassen werden. Durch den Übergang in den Standby-Modus wird der Betrieb des Gerätes nicht unterbrochen, wenn es ein Reinigungsprogramm durchführt.

## **2.4.1 Auswahl der Reinigungsart**

- Standardmäßig ist die Reinigungsart "**Smart**" vorgewählt (Reinigung des Bodens, der Wände, der Wasserlinie über einen Zeitraum, der entsprechend nach den Abmessungen des Beckens optimiert ist).
- Der erste in der Reinigungsart "Smart" gestartete Reinigungszyklus ist ein spezieller Zyklus, in dem der Reiniger während eines Reinigungszyklus von 2,5 Std. eine Schwimmbeckenerkennung durchführt. Während dieses ersten Zyklus wird auf der Steuerbox **"AUTO / 2h30"** angezeigt (je nach Modell). Am Ende dieses Zyklus wird die optimale Zeit berechnet. Unterbrechen Sie den ersten SMART-Zyklus nicht.
- Diese optimale Zeit wird dann gespeichert und gilt nun als Standard-Reinigungszeit für die nächsten Zyklen, die in der Reinigungsart "Smart" gestartet werden. Auf der Steuerbox wird nun die berechnete optimale Zeit angezeigt.
- Halten Sie die Taste 5 Sekunden lang gedrückt, um die Reinigungsart "Smart" zurückzusetzen. Starten Sie einen neuen Zyklus in der Reinigungsart "Smart", damit der Reiniger die optimale Reinigungszeit neu berechnen kann. • Die Reinigungsart kann vor dem Starten des Gerätes oder während des Betriebs des Gerätes geändert werden. Die
- neue Reinigungsart wird sofort gestartet und die angezeigte Restdauer des vorhergehenden Zyklus wird gelöscht.
- Drücken Sie auf die Taste :
	- **Reinigungsart "Nur Boden":**  $\boxed{\overbrace{\nabla}}$
	- **Reinigungsart "Smart" (optimierte Reinigung von Boden, Wänden und Wasserlinie):**  $\sqrt[n]{\phi}$
	- **Reinigungsart "Boden, Wände und Wasserlinie intensiv":** (je nach Modell)
	- Reinigungsart "Nur Wasserlinie": <sup>1</sup> [je nach Modell]
- Drücken Sie zum Starten des Reinigungszyklus auf .

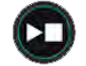

**Empfehlung: Verbesserung der Reinigungsleistung**

Starten Sie zu Beginn der Badesaison mehrere Reinigungszyklen in der Reinigungsart "Nur Boden" (entfernen Sie zuvor grobe Verschmutzungen mit einem Kescher).

Dank eines regelmäßigen Einsatzes des Reinigers (jedoch nicht mehr als 3 Zyklen pro Woche) verfügen Sie immer über ein sauberes Schwimmbecken und der Filter verstopft weniger.

## **2.4.2 Die Reinigungsdauer einstellen (je nach Modell)**

- Die Reinigungsdauer des gewählten oder aktuellen Zyklus kann reduziert oder erhöht werden:
	- **:** Um 15 Minuten reduzieren.
	- Um 15 Minuten erhöhen.

# **2.5 I Bedeutung der Sensor-LED (je nach Modell)**

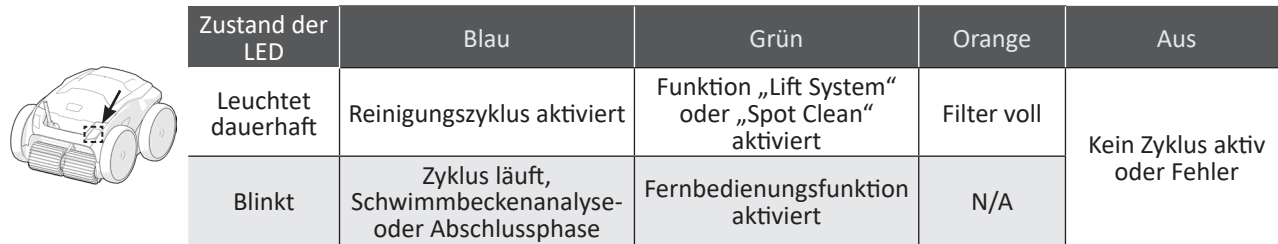

## **2.6 I Reiniger aus dem Wasser holen**

#### **• Um den Reiniger aus dem Wasser zu holen, darf nur der Griff verwendet werden, sonst kann es zu einer Beschädigung kommen.**

### 2.6.1 Automatischer Modus "LIFT SYSTEM" (Entnahmehilfe)

Die "Lift-System"-Funktion soll die Entnahme des Reinigers aus dem Wasser erleichtern. Die Funktion kann jederzeit, während oder am Ende eines Reinigungszyklus aktiviert werden.

• Bei Bedarf können Sie den Reiniger zur gewünschten Wand hin ausrichten, indem Sie die Taste  $\leftarrow$  gedrückt

halten. Der Reiniger dreht sich. Wenn er sich in Richtung der gewünschten Wand befindet, lassen Sie die Taste wieder los. Der Reiniger bewegt sich gerade in Richtung der Wand (siehe Abbildung  $\bullet$ ).

- Oder drücken Sie einfach kurz die Taste  $\leftarrow \rightarrow$  damit er sich in Richtung der gegenüberliegenden Wand bewegt (siehe Abbildung  $\mathbf{0}$ ).
- Er steigt an der Wand hoch und bleibt an der Wasserlinie stehen (siehe Abbildung  $\bullet$ ).
- Holen Sie ihn am Griff aus dem Wasser. Der Reiniger stößt Wasser in einem Strahl nach hinten aus, damit er bei der Entnahme aus dem Wasser leichter ist (siehe Abbildung  $\mathbf{\Theta}$ ).

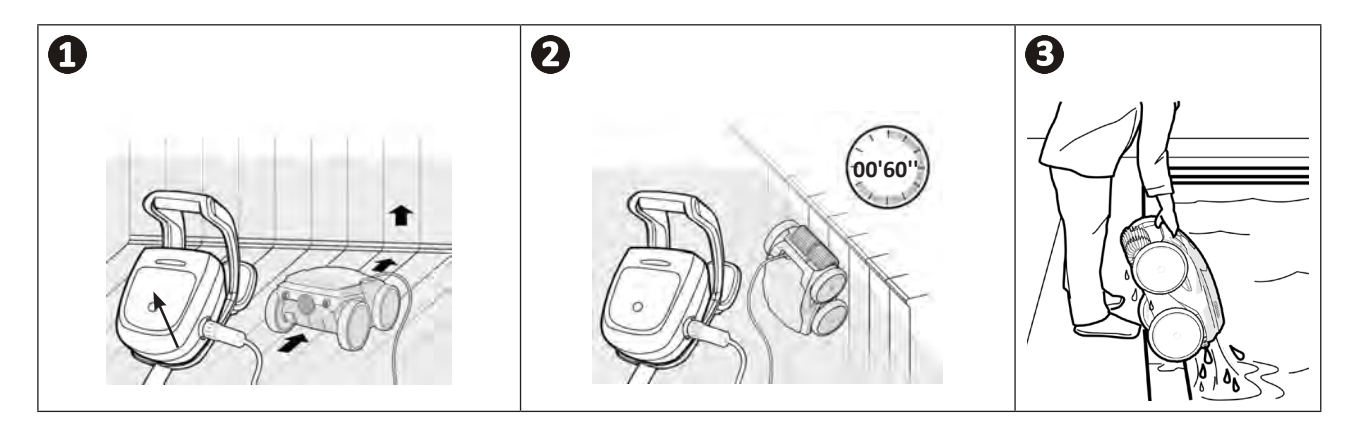

## **2.6.2 Manuell**

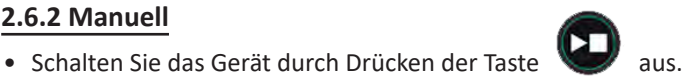

- Ziehen Sie leicht am Schwimmkabel, um den Reiniger näher an den Schwimmbeckenrand zu bringen.
- Nehmen Sie den Reiniger so bald wie möglich am Griff und ziehen Sie ihn vorsichtig aus dem Becken heraus, damit das darin enthaltene Wasser abfließen kann (siehe Abbildung  $\bigcirc$  und  $\bigcirc$ ).

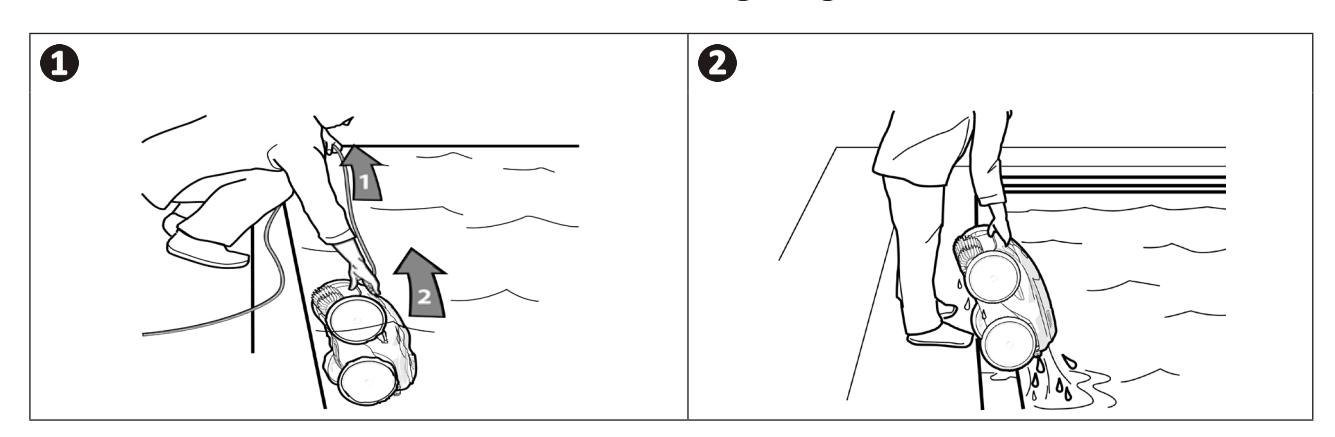

# **2.7 I Empfohlene Maßnahmen nach jeder Reinigung**

## **2.7.1 Filter sofort nach der Entnahme aus dem Wasser reinigen**

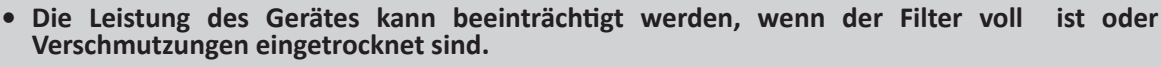

**• Reinigen Sie den Filter sofort nach der Entnahme aus dem Wasser nach jedem Reinigungszyklus mit klarem Wasser, ohne zu warten, dass die Verschmutzungen eintrocknen.**

• Führen Sie nach jedem Reinigungszyklus die Filterreinigungsschritte durch, **siehe § "4.2 I Reinigung des Filters sofort nach der Entnahme aus dem Wasser".**

#### **2.7.2 Kabel ausbreiten, um Kabelverwicklungen zu vermeiden**

Das Verhalten des Gerätes hängt stark von den Verwicklungen des Kabels ab. Wenn das Kabel nicht verknotet ist, wird eine bessere flächendeckende Reinigung des Schwimmbeckens erzielt.

• Entwirren Sie das Kabel und breiten Sie es in der Sonne aus, damit es seine ursprüngliche Form wieder einnimmt.

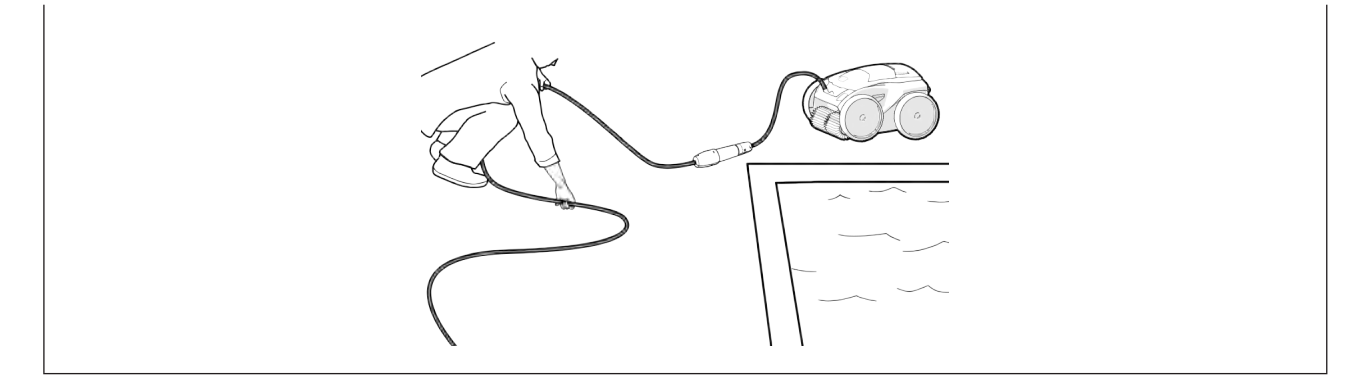

#### **2.7.3 Verstauung des Reinigers und des Kabels**

- Schrauben Sie die Schutzkappe wieder auf, nachdem Sie das Schwimmkabel von der Steuerbox wieder abgenommen haben.
- Bringen Sie den Reiniger senkrecht stehend an der vorgesehenen Stelle am Transportwagen an, damit er schnell trocknet. Wickeln Sie das Kabel sorgfältig auf und hängen Sie es am Kabelhalter des Transportwagens auf (siehe Abbildung  $\mathbf{0}$ .
- Bei der Lagerung müssen alle Elemente vor Sonneneinstrahlung, Feuchtigkeit, Witterung und Wasserspritzern geschützt sein. Eine Schutzhülle ist als Option verfügbar (siehe Abbildung  $\bullet$ ).

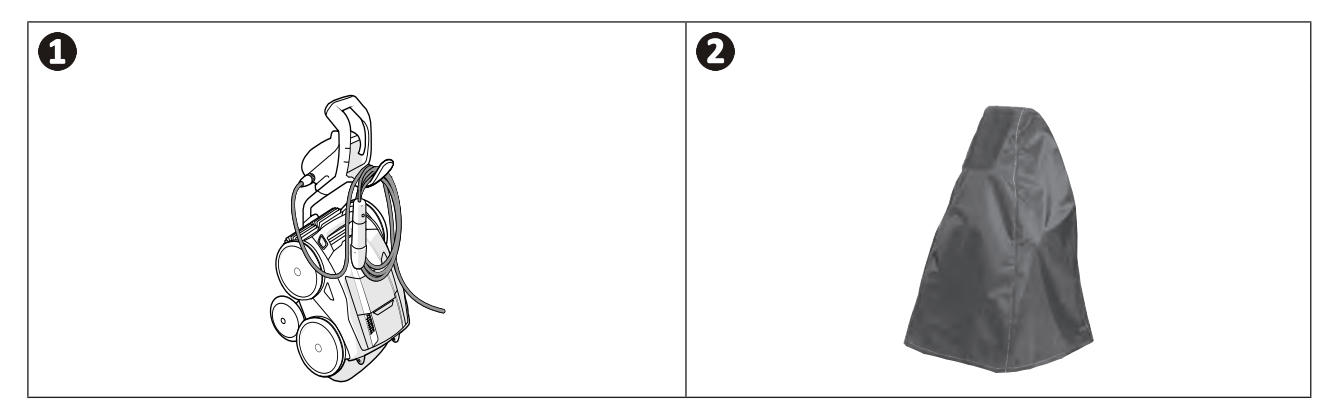

# **❸ Verwendung der iAquaLink™-App**

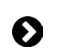

 $\widehat{D}$ 

## **3.1 I Funktionsweise**

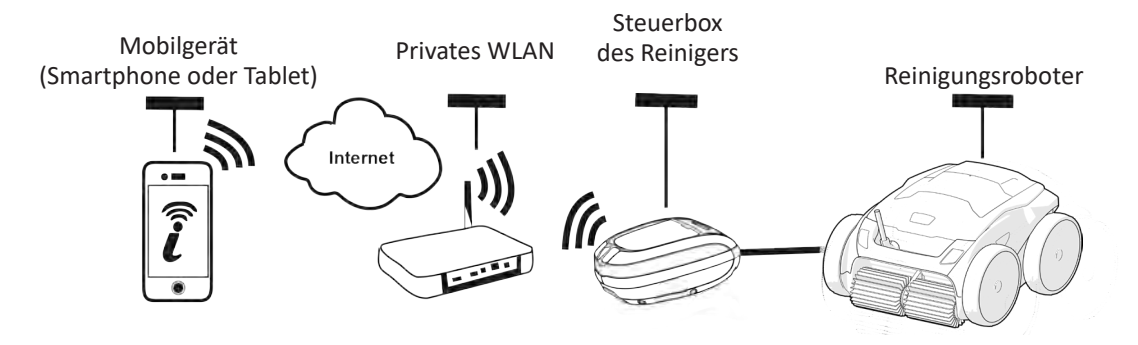

Die iAquaLink™-App ist auf iOS- und Android-Systemen verfügbar.

Mit der iAquaLink™-App können Sie den Reiniger von überall und jederzeit steuern und Sie profitieren von erweiterten Funktionen wie zusätzlichen Programmier- und Diagnosehilfefunktionen.

## **3.2 I Erstmalige Konfiguration des Reinigers**

**Bevor Sie mit der Installation der App beginnen, sind folgende Maßnahmen zu ergreifen:**

- **• Schließen Sie die Steuerbox an eine Steckdose an.**
- **• Lassen Sie den Reiniger in das Schwimmbecken eintauchen.**
- **• Verwenden Sie ein Smartphone oder Tablet, das mit WLAN ausgestattet ist.**
- **• Verwenden Sie ein WLAN-Netzwerk mit einem Signal, das stark genug ist, um eine Verbindung zur Steuerbox des Reinigers im Poolbereich herzustellen: Das WLAN-Signal muss an dem Ort empfangbar sein, an dem der Reiniger eingesetzt wird. Andernfalls verwenden Sie eine technische Lösung, um das vorhandene Signal zu verstärken.**
	- **• Halten Sie das Passwort für Ihr privates WLAN-Netzwerk bereit.**

• Laden Sie die im App Store (iOS) oder Google Play Store (Android) erhältliche iAquaLink™-App herunter.

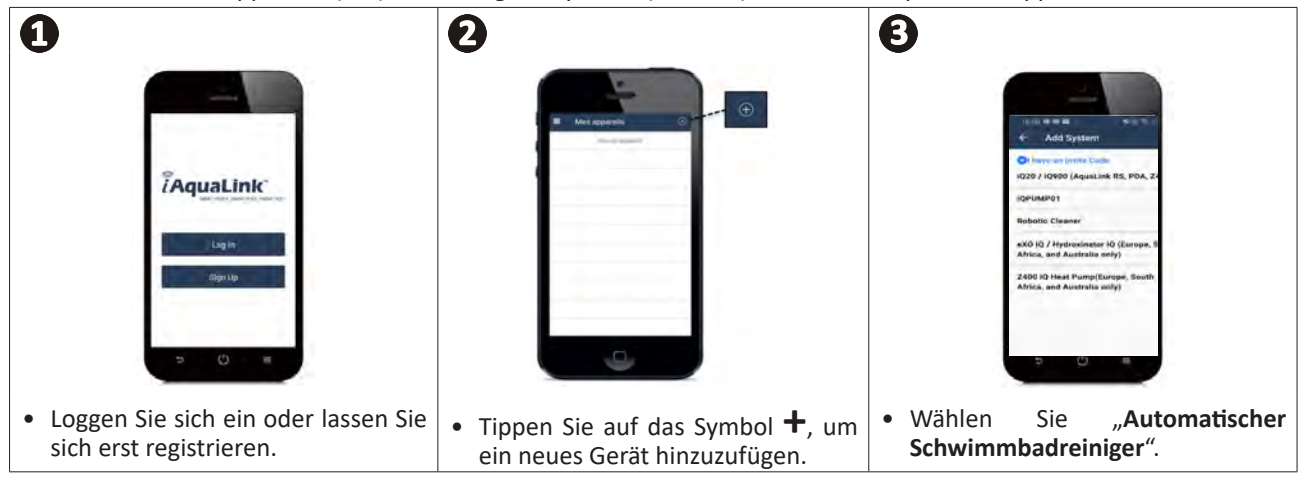

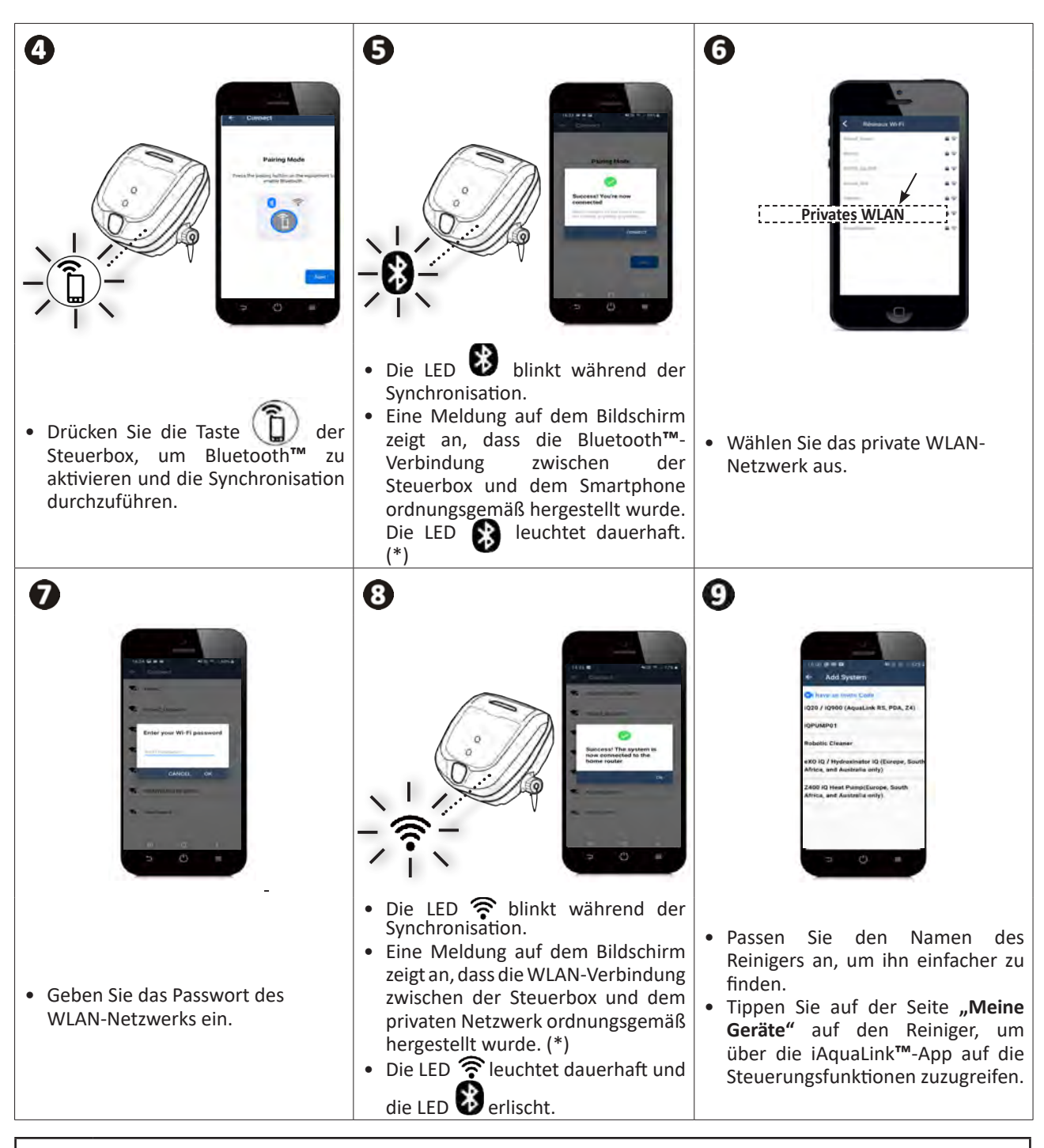

(\*): Wenn eine Fehlermeldung erscheint oder die Verbindung immer noch nicht hergestellt ist, konsultieren Sie bitte die Tabelle § "5.3 I Dignosehilfe für die Verbindung zur iAquaLink™-App".

# **3.3 I In der App verfügbare Funktionen**

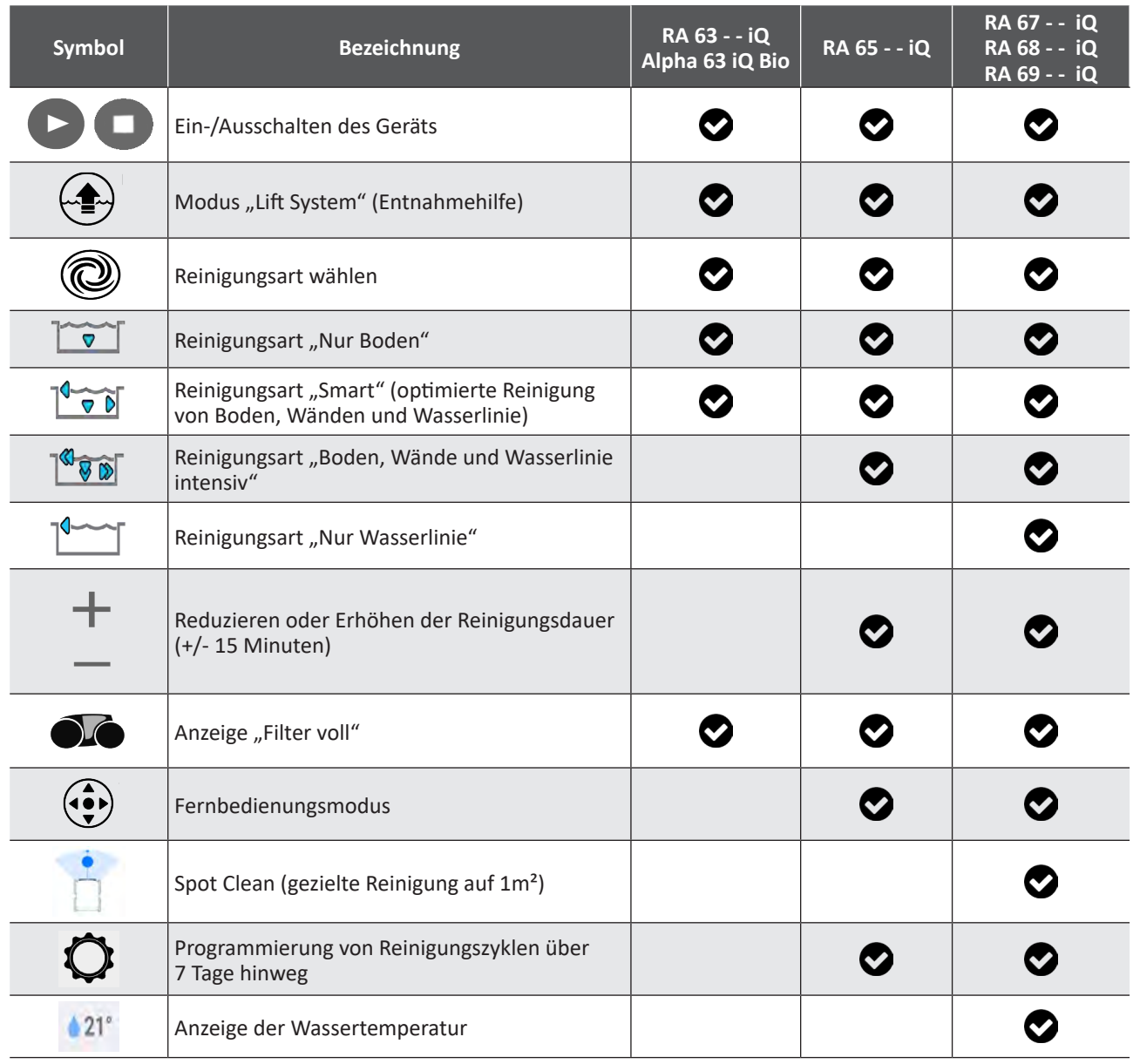

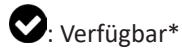

*\*die Funktionen können sich je nach Update der App ändern.*

# **3.4 I Steuerung über die App**

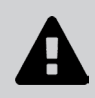

**Bevor Sie den Reiniger über die App steuern, müssen folgende Schritte bereits durchgeführt worden sein:**

- **• Schließen Sie die Steuerbox an eine Steckdose an.**
	- **• Lassen Sie den Reiniger in das Schwimmbecken eintauchen.**

#### **3.4.1 Reinigungszyklen programmieren und steuern**

Über die App:

- **• Reinigung starten/stoppen**
- **• Verbleibende Reinigungszeit** des aktuellen Zyklus überprüfen (Anzeige in Stunden und Minuten)
- In 15-Minuten-Schritten **die Reinigungsdauer erhöhen/reduzieren** (je nach Modell)
- **• Auswahl von gespeicherten Reinigungsmodi**

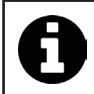

• Die neue Reinigungsart wird für die aktuelle Reinigung und für alle zukünftigen Zyklen aktiviert.

- Die Dauer des Reinigungszyklus kann je nach den gewählten Einstellungen variieren.
- **• Reinigungszyklen programmieren (Tage und Uhrzeit)** (je nach Modell). Die Reinigungszyklen können so programmiert werden, dass sie sich wiederholen. Es ist nur eine Programmierung pro Tag möglich.

**• Überprüfen der Wassertemperatur** des Schwimmbeckens während des Reinigungszyklus (je nach Modell).

Während des Betriebs misst der Reiniger die Wassertemperatur.

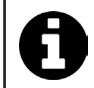

• Wenn sich der Reiniger am Boden des Beckens befindet, ist es normal, eine Temperaturdifferenz zwischen der vom Reiniger gemessenen und der von einem Thermometer an der Wasseroberfläche oder von einem anderen Gerät gemessenen Temperatur festzustellen.

### 3.4.2 Hilfe zur Entnahme des Reinigers aus dem Wasser über das "Lift System"

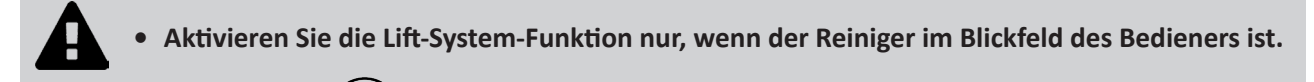

- Tippen Sie in der App auf  $\left(\frac{m}{2}\right)$  um die "Lift System"-Funktion zu verwenden (siehe § **"2.6.1 Automatischer Modus "LIFT SYSTEM" (Entnahmehilfe)"**).
- Tippen Sie auf die Richtungspfeile, um den Reiniger nach rechts oder links zu drehen.
- Wenn sich der Reiniger in Richtung der gewünschten Wand befindet, tippen Sie auf die Taste (b), damit er sich bis zur Wand bewegt.

#### **3.4.3 Fernbedienungsmodus (je nach Modell)**

Der Reiniger kann mit Ihrem Smartphone oder Tablet als Fernbedienung gesteuert werden.

**• Aktivieren Sie die Fernbedienung nur, wenn der Reiniger im Blickfeld ist.**

**• Zum Steuern des Reinigers** stehen zwei Modi zur Verfügung (je nach Ausstattung):

**Joystick-Modus:** Drücken Sie kurz auf die entsprechenden Symbole, um den Reiniger **vorwärts, rückwärts** und nach **links oder rechts** zu steuern.

**Bewegungsmodus:** Lenken Sie den Reiniger, indem Sie das Mobilgerät **nach oben** (rückwärts), **nach unten** (vorwärts), **nach links**(Linksfahrt), **nach rechts** (Rechtsfahrt) bewegen**.** 

**• Zum Durchführen einer örtlichen Intensivreinigung** verwenden Sie die Funktion **"Spot-Reinigung"** (je nach Modell): Durch Aktivieren dieser Funktion reinigt der Reiniger den vor ihm liegenden Bereich auf 1m².

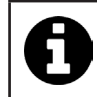

• Wenn die Reaktionszeit des Reinigers für eine über die App angeforderte Aktion relativ lang ist, überprüfen Sie das WLAN-Netzwerksignal, **siehe § "3.2 I Erstmalige Konfiguration des Reinigers".**

## **3.4.4 Fehlermeldungen**

• Bei Erkennung eines Fehlers wird ein Warnsymbol angezeigt

Drücken Sie auf das Warnsymbol , um die Lösungen zur Fehlerbehebung anzuzeigen, **siehe § "5.2 I Störmeldungen".** Drücken Sie auf **Fehler löschen**, wenn Sie denken, dass Sie das Problem gelöst haben, oder wählen Sie **OK**, wenn Sie den Reiniger im Fehlermodus belassen und das Problem später diagnostizieren möchten.

## **3.4.5 Menü Einstellungen**

Es ist jederzeit möglich, bestimmte Konfigurationsparameter durch Drücken des Symbols **Einstellungen** zu ändern.

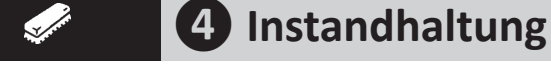

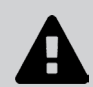

**Um schwere Verletzungen zu vermeiden: • Trennen Sie den Reiniger vom Stromnetz.**

## **4.1 I Reinigen des Reinigers**

- Das Gerät muss regelmäßig mit klarem oder leicht seifenhaltigem Wasser gereinigt werden. Es darf kein Lösungsmittel verwendet werden.
- Spülen Sie das Gerät mit reichlich klarem Wasser ab.
- Lassen Sie das Gerät nicht in der prallen Sonne am Beckenrand trocknen.

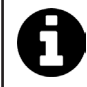

**Empfehlung: Austausch des Filters, der Reifen und der Bürsten alle 2 Jahre**

Es wird empfohlen, den Filter, die Reifen und die Bürsten alle 2 Jahre auszuwechseln, um die optimale Funktion des Gerätes aufrechtzuerhalten und ein optimales Leistungsniveau zu gewährleisten.

## **4.2 I Reinigung des Filters sofort nach der Entnahme aus dem Wasser**

• Im Fall einer Filterverstopfung reinigen Sie ihn mit einer Säurelösung (z. B. Essigessenz). Es wird empfohlen, diese Reinigung mindestens einmal pro Jahr vorzunehmen, da sich der Filter verstopft, wenn er mehrere Monate lang nicht verwendet wird (während der Einwinterung).

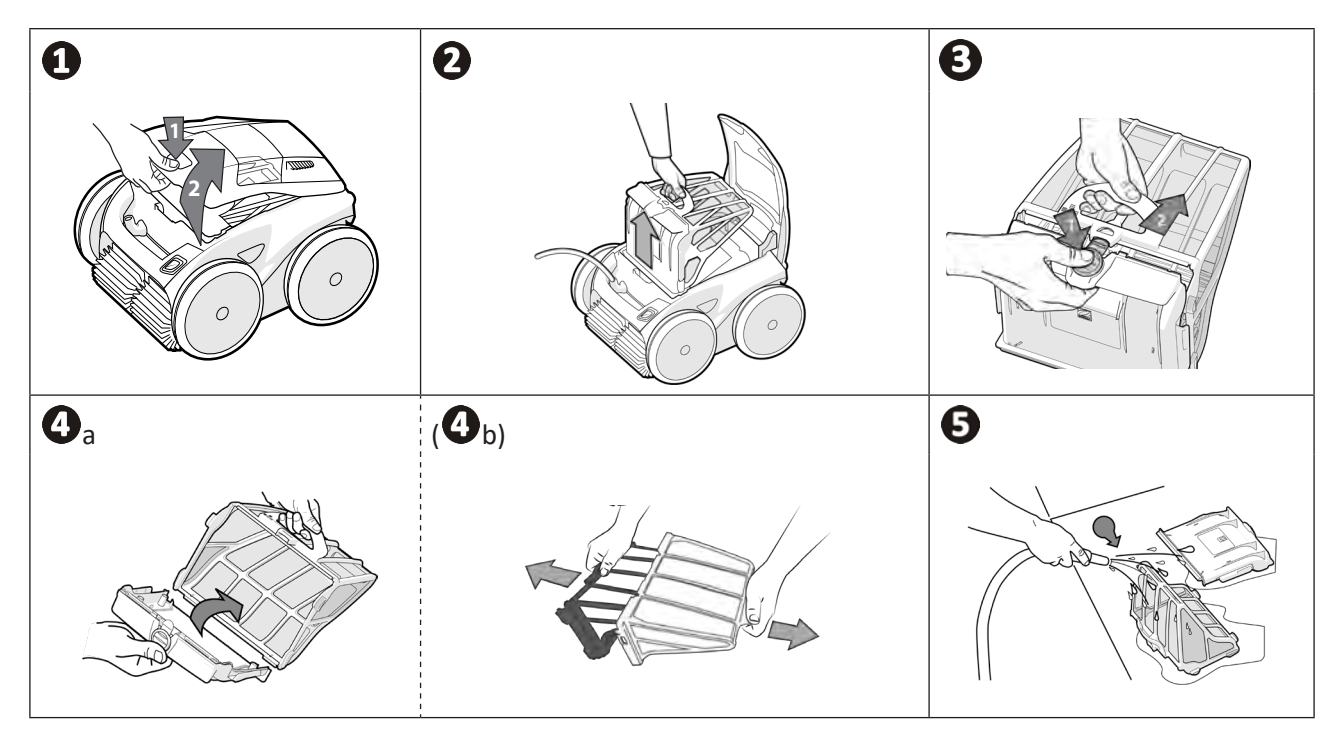

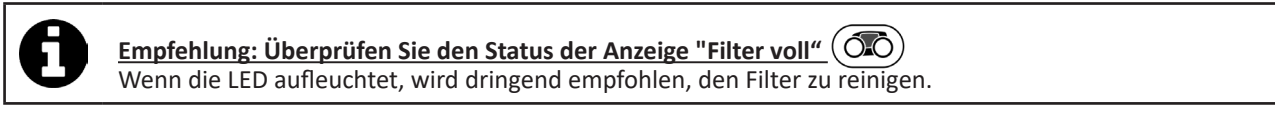

# **4.3 I Reinigen des Propellers**

![](_page_21_Picture_1.jpeg)

**Um schwere Verletzungen zu vermeiden:**

- **• Trennen Sie den Reiniger vom Stromnetz.**
- **• Bei der Wartung des Propellers müssen unbedingt Schutzhandschuhe getragen werden .**

![](_page_21_Picture_5.jpeg)

- Entfernen Sie die Schraube des Gitters (siehe Abbildung  $\mathbf{O}$ ).
- Nehmen Sie das Gitter ab (siehe Abbildung  $\mathbf{Q}$ ).
- Entfernen Sie den Strömungsleiter vorsichtig (siehe Abbildung  $\mathbf{\Theta}$ ).
- Tragen Sie beim Entfernen des Propellers Handschuhe und greifen Sie vorsichtig die Welle des Propellers, um diesen nach hinten abziehen zu können (siehe Abbildung  $\bullet$ ).
- Entfernen Sie alle Fremdkörper (Haare, Laub, Steine, ...), die den Propeller blockieren könnten.

![](_page_21_Figure_11.jpeg)

# **4.4 I Ersetzen der Bürsten**

## **Sind die Bürsten abgenutzt?**

• Ersetzen Sie die Bürsten, wenn die Verschleißanzeigen der in Bild  $\bigoplus$  gezeigten Situation ähneln:

![](_page_22_Figure_3.jpeg)

#### **Abgenutzte Bürsten entfernen**

• Ziehen Sie die Laschen aus den Löchern, in denen sie befestigt sind und entnehmen Sie die Bürsten.

![](_page_22_Picture_6.jpeg)

### **Neue Bürsten einsetzen**

- Zum Montieren der neuen Bürste schieben Sie die Seite ohne Lasche unter die Bürstenhalterung (siehe Bild  $\bullet$ ).
- Drehen Sie die Bürste um ihre Halterung, stecken Sie die Laschen in die Befestigungslöcher und ziehen Sie am Ende jeder Lasche, um die Seiten zusammenzuführen (siehe Abbildung  $\mathbf{Q}$ ).
- Schneiden Sie die Laschen mit einer Schere ab, damit ihre Länge mit den anderen Lamellen übereinstimmt (siehe Abbildung  $\bigcirc$ ).

![](_page_22_Figure_11.jpeg)

# **4.5 I Ersetzen der Reifen**

**Abgenutzte Reifen entfernen**

![](_page_23_Figure_2.jpeg)

## **Neue Reifen aufziehen**

![](_page_23_Figure_4.jpeg)

#### $\overline{Q}$ **❺ Problembehebung**

 $\overline{1}$ 

**• Bevor Sie sich an den Fachhändler wenden, können Sie im Fall einer Betriebsstörung mithilfe der folgenden Tabellen einfache Überprüfungen vornehmen.** 

**• Sollte das Problem dadurch nicht gelöst werden, wenden Sie sich bitte an Ihren Fachhändler.**

**• : Einem qualifizierten Techniker vorbehaltene Maßnahmen.**

## **5.1 I Verhaltensweisen des Gerätes**

![](_page_24_Picture_264.jpeg)

## **5.2 I Störmeldungen**

- Die Störmeldungen werden sowohl an der Steuerbox als auch in der iAquaLink™-App angezeigt.
- Folgen Sie den unten vorgeschlagenen Lösungen zur Fehlerbehebung, sie sind auch in der iAquaLink™-App verfügbar: Drücken Sie auf **A**, wenn ein Fehlercode erscheint.

![](_page_25_Picture_359.jpeg)

![](_page_26_Picture_158.jpeg)

# **Sollte das Problem dadurch nicht gelöst werden, wenden Sie sich bitte an den Fachhändler:**

![](_page_26_Picture_2.jpeg)

### **Einen Fehlercode löschen**

#### **Über die Steuerbox:**

• Drücken Sie nach der Fehlerbehebung auf eine beliebige Taste, um den Fehlercode zu löschen (außer auf die Taste ).

#### **Über die iAquaLink™-App:**

• Drücken Sie nach der Fehlerbehebung auf **Fehler löschen** oder drücken Sie auf **OK**, um die Schritte dieser Lösung später auszuführen.

# **5.3 I Dignosehilfe für die Verbindung zur iAquaLink™-App**

![](_page_27_Picture_341.jpeg)

![](_page_28_Picture_109.jpeg)

![](_page_28_Picture_1.jpeg)

- Routertyp - Anzahl Wände und Fremdkörper zwischen Router und Steuerbox des Reinigers - Internetanbieter

**\*Ein schwaches WLAN-Signal kann mehrere Gründe haben** - Entfernung zwischen Router und Steuerbox des Reinigers

- usw.

# **5.4 I Softwareaktualisierung der verbundenen Reiniger**

Die verbundenen Reiniger können Softwareaktualisierungen erhalten, damit sie neue Funktionen oder Produktverbesserungen nutzen können. Diese Verbesserungen sind für den Benutzer nicht systematisch sichtbar.

![](_page_29_Picture_2.jpeg)

Die Steuerung des Reinigers mit der App ist nicht zugänglich, solange die Softwareaktualisierung nicht installiert ist.

Wenn eine Softwareaktualisierung verfügbar ist (sichtbar in der iAquaLink™-App, siehe Abbildung  $\bigcirc$ ), werden die folgenden Maßnahmen empfohlen, bevor Sie die Taste zum Starten der Installation drücken:

- Platzieren Sie den Reiniger und die Steuerbox so nahe wie möglich an Ihren WLAN-Router.
- Überprüfen Sie die Qualität des WLAN-Signals.
- Die Steuerbox muss am Stromnetz und der Reiniger an der Steuerbox angeschlossen bleiben, bis die Installation beendet ist.
- Die Steuerbox muss mit dem häuslichen WLAN-Netzwerk verbunden sein und die iAquaLink™-App muss geöffnet sein.

#### **Softwareaktualisierung starten:**

- Drücken Sie die Taste (siehe Abbildung  $\bigcirc$ ), um die Installation über die iAquaLink™-App zu starten.
- Die Softwareaktualisierung läuft. Es erscheint eine Meldung (siehe Abbildung  $\bullet$ ). Während die Softwareaktualisierung läuft, kann kein Reinigungszyklus gestartet werden. Die Softwareaktualisierung dauert in der Regel 10 bis 20 Minuten.
- Wenn die Softwareaktualisierung beendet ist, erscheint eine Meldung (siehe Abbildung  $\mathbf{\Theta}$ ).
- Wenn die Installation nach 60 Minuten fehlschlägt, wird eine Fehlermeldung angezeigt (siehe Abbildung  $\bullet$ ), siehe § "5.2 I Störmeldungen").

![](_page_29_Figure_14.jpeg)

\* Die Meldungen der iAquaLink™-App können sich ändern.

#### **Recycling**

![](_page_29_Picture_17.jpeg)

Dieses von der europäischen WEEE-Richtlinie 2012/19/EU (Richtlinie über Elektro- und Elektronik-Altgeräte) vorgeschriebene Symbol bedeutet, dass Sie Ihr Gerät nicht mit dem Haushaltsmüll entsorgen dürfen. Es muss getrennt gesammelt werden, damit es wiederverwendet, recycelt oder verwertet werden kann. Wenn es potenziell umweltgefährdende Stoffe enthält, müssen diese entsorgt oder neutralisiert werden. Ihr Händler kann Sie über die Recyclingbedingungen informieren.

![](_page_30_Picture_0.jpeg)

![](_page_30_Figure_1.jpeg)

Für weitere Informationen, Produktregistrierung und Kundendienst: *For more information, product registration and customer support:* 

![](_page_30_Figure_3.jpeg)

![](_page_30_Picture_4.jpeg)

©2020 Zodiac Pool Systems LLC. All rights reserved. ZODIAC® is a registered trademark of Zodiac International, S.A.S.U., used under license. All other trademarks are the property of their respective owners.

![](_page_30_Picture_7.jpeg)